# **Instructions for MI Beer Adventure Google Doc Log**

### **Is this log for me?!?**

\*This is not the required log for the MI Beer Adventure, just an option

\*You need to have access to a Google account to use this form

\*These instructions are based off our computer view, not mobile view.

\*It does not happily download into Excel

\*You should be somewhat familiar with Google sheets as we are a wacky events company not techies. There are some helpful hints on page 2.

*If this log option is not for you simply choose one of the other options! Happy logging!*

## STEP 1:

Open the link, and immediately go to FILE and select MAKE A COPY so that it is on your drive. Reread the previous sentence 40 times and then click **HERE!** Please note there are formulas in cells and they are not locked when you copy ONLY TYPE IN INSTRUCTED COLUMN.

### STEP 2:

Choose the tab that aligns with the challenge you have selected!

BREWS AND SHOES  $\star$ 

BEER BLAST -

STEP 3:

Get moving and then log your minutes!

Please note, you need to log in MINUTES. If your moving time was 1 hour and 27 minutes you would log 87 minutes. If you enter 1:27 the page will literally explode…repeat with me….LOG. IN. MINUTES.

**Brews and Shoes**– 1793 minutes at your own pace between July 13 and August 11. Simply enter your minutes into the blue box to the right of the date and then start to watch your brewery list grow!

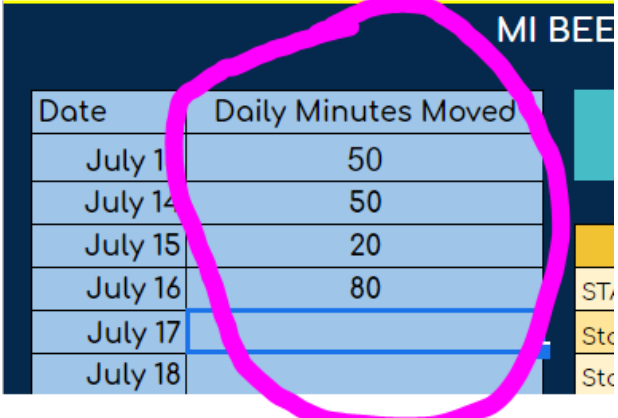

**LIGHThouse Speed Challenge –** This is a strict challenge for 15 days. You need to log the minimum required minutes to get to the next Lighthouse. Extra minutes do not roll over to the next day. Sorry, not sorry!

**Beer Blast -** Enter minutes moved in the blue box to the right of Mins Required. If your minutes moved is equal to or greater than minutes required your brewery will be unlocked! Boom shakka lakka….if you did not hit the minimum, log off, get back out the door and carry on until you hit it! You got this!

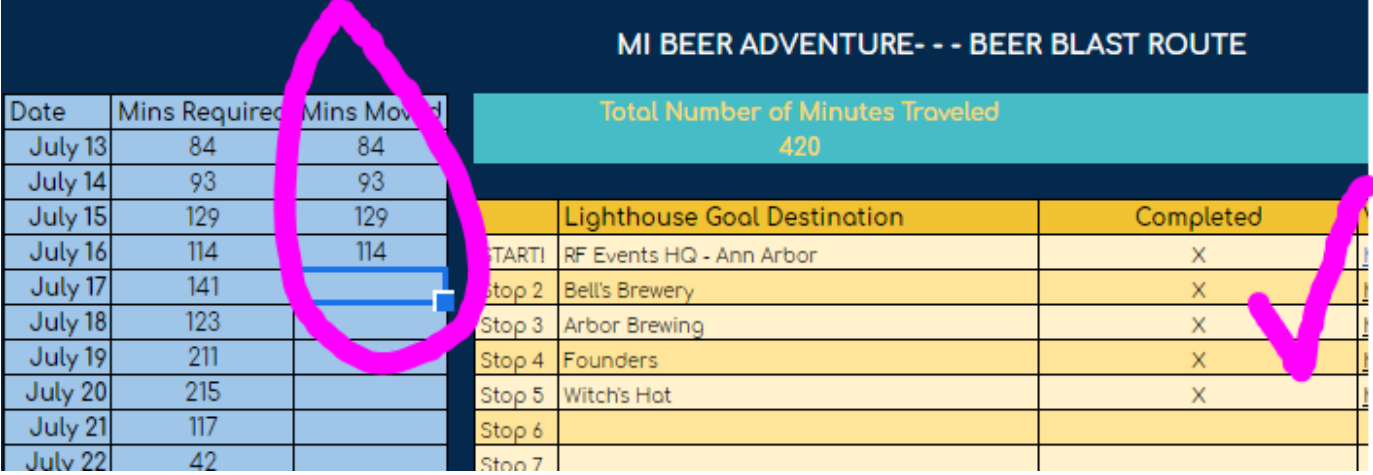

# Helpful Tips!

To make a copy, go to File and then choose Make a Copy then Name it and click OK. We suggest you bookmark the link for easy daily use!

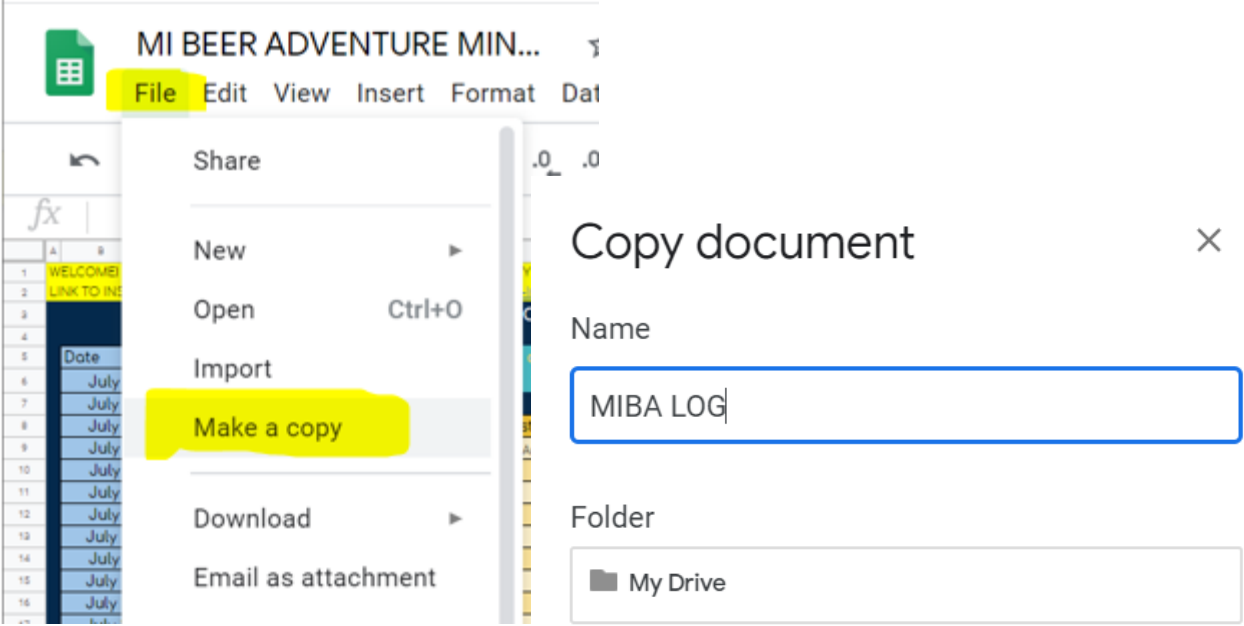